There were some issues encountered while using Custom Projects for strategy development. 1. Data in the strategy bank shown as N/A while the tradelist is intact

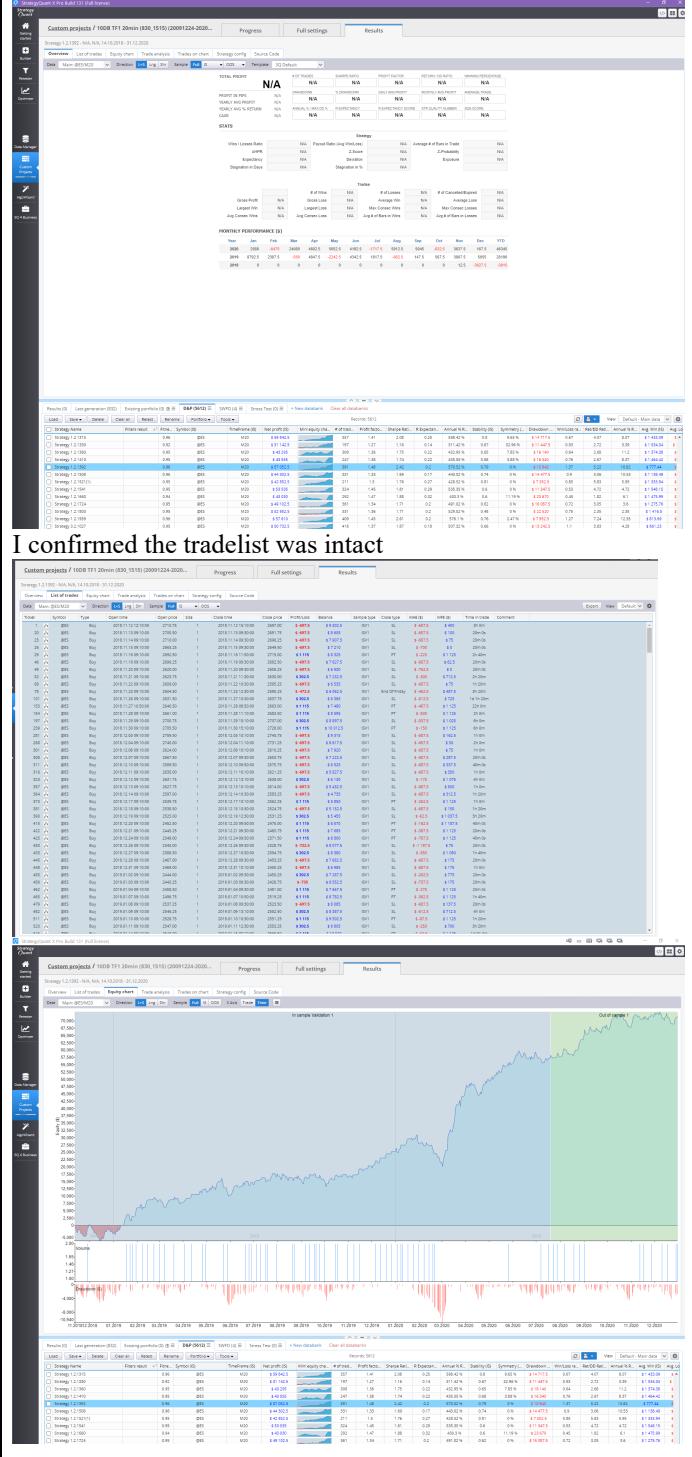

This was a recurring issue in the past 2 days when I started to use Custom Project

In the snippet below all data in another databank disappeared and was shown in N/A when I pressed the reload button. I pressed reload button as I saw above situation, i.e N/A in Overview but still data was still visible in the spreadsheet below.

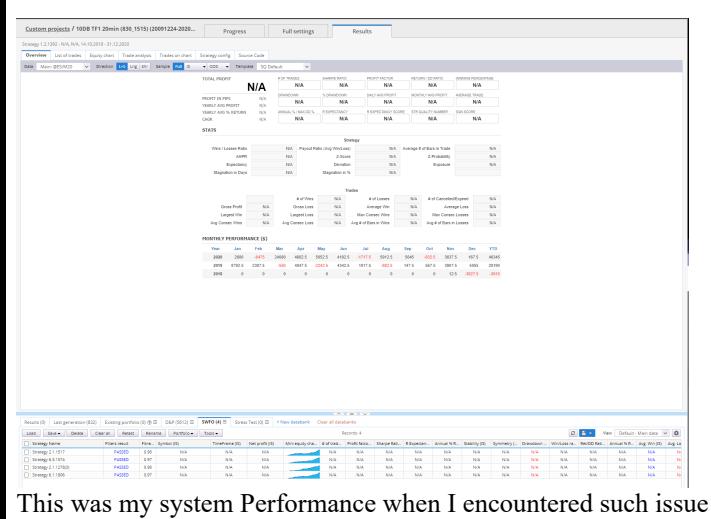

Memory was still available, the actual CPU usage was 85% (I paused the SQX project when taking the snippet)

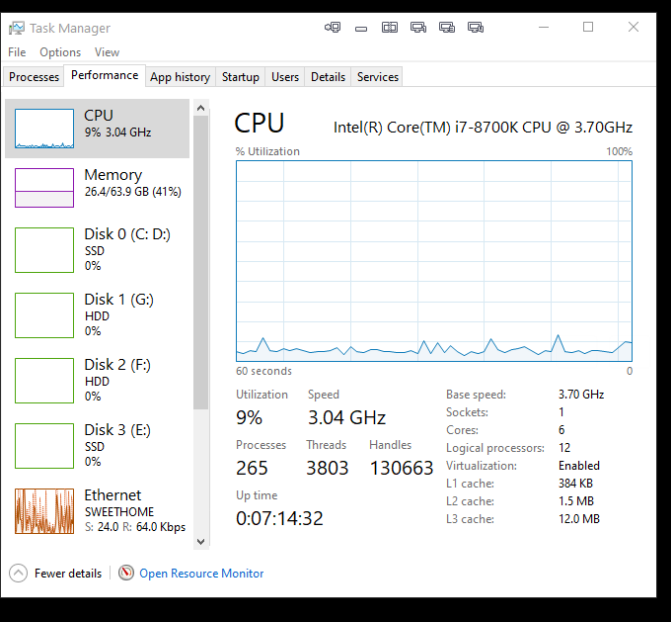

After I closed and restarted the SQX some data recovered as in the Databank SWFO

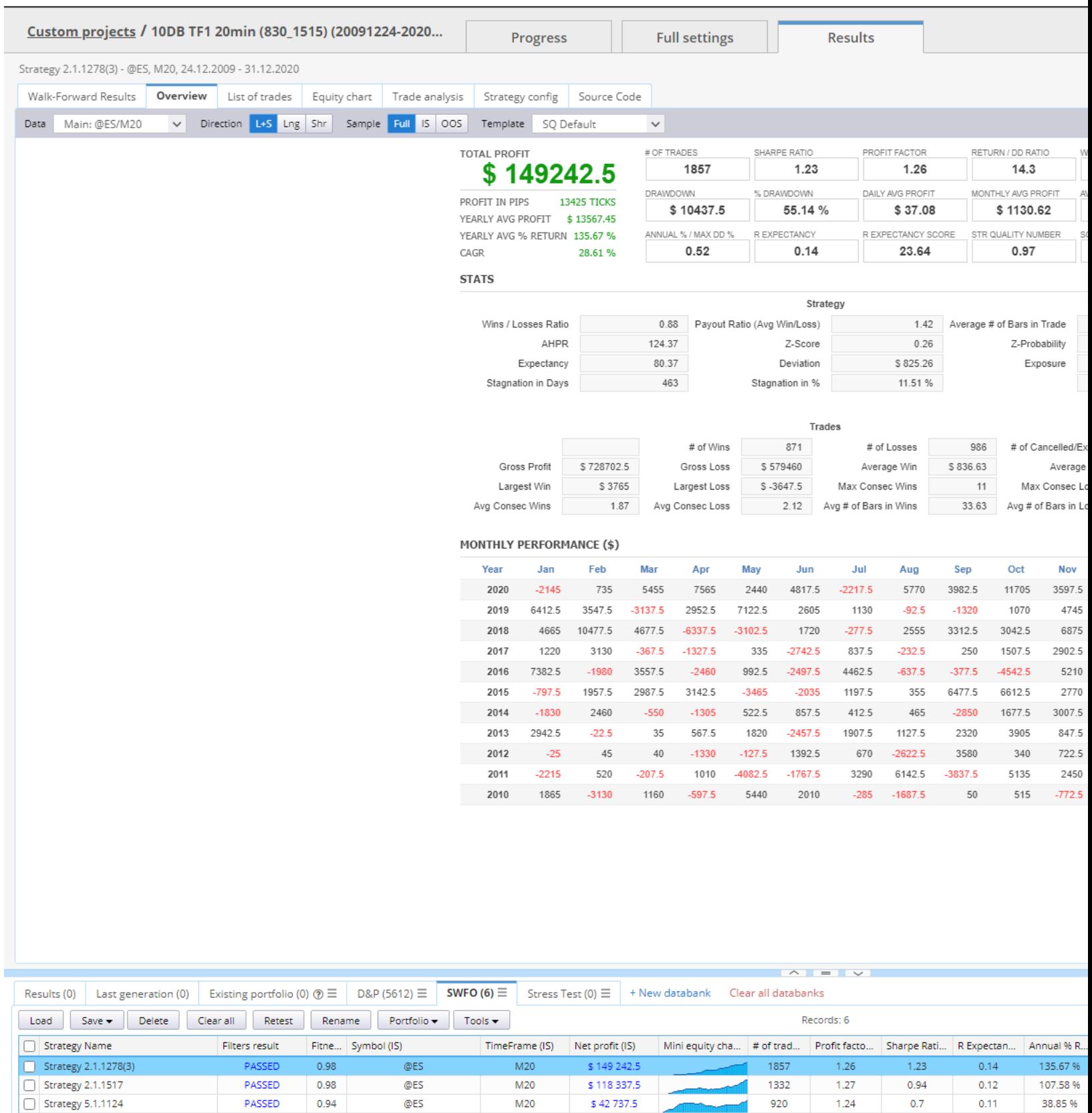

## But some data in the another Databank D&P seem permanently shown as N/A despite tradelist was still available after relaunching SQX

M20

 $M20$ 

 $M<sub>20</sub>$ 

\$21 300

\$87340

\$106175

Strategy 5.1.1129

Strategy 6.1.1806

Strategy 6.3.1574

PASSED

PASSED

PASSED

0.89

0.97

0.97

@ES

@ES

@ES

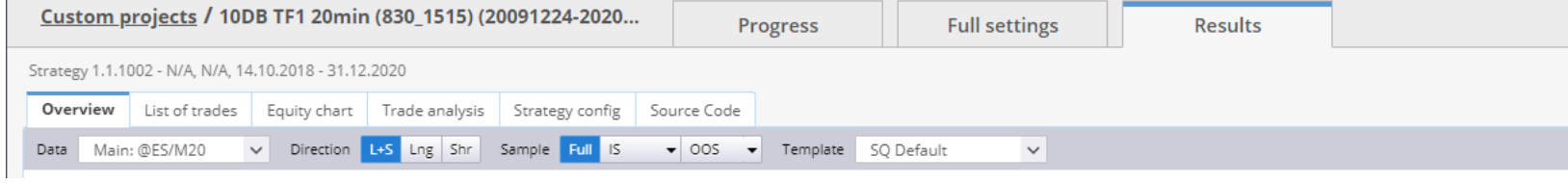

1061

1236

1370

 $1.23$ 

 $1.26$ 

 $1.26$ 

 $0.46$ 

 $0.89$ 

 $0.94$ 

 $0.11$ 

 $0.17$ 

 $0.12$ 

19.36 %

79.4%

96.52%

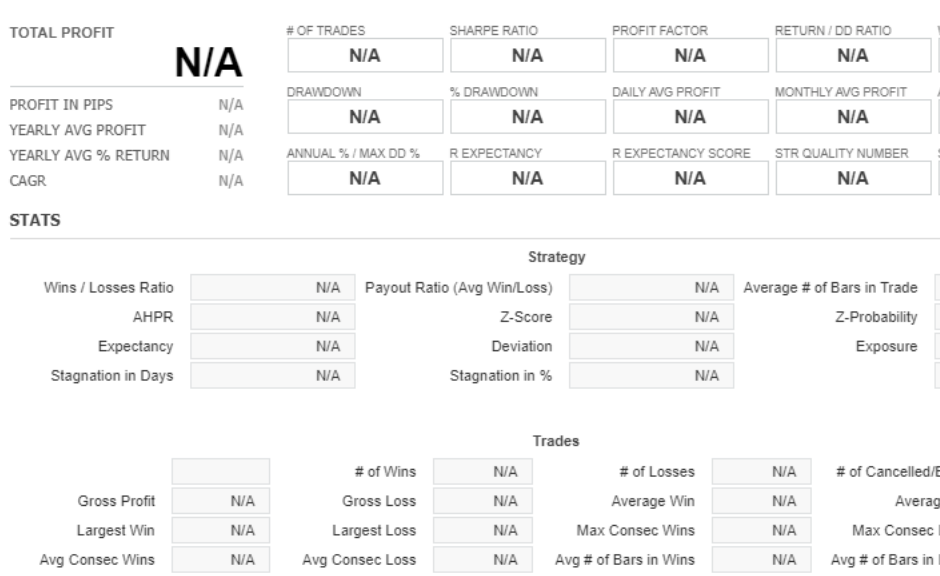

## MONTHLY PERFORMANCE (\$)

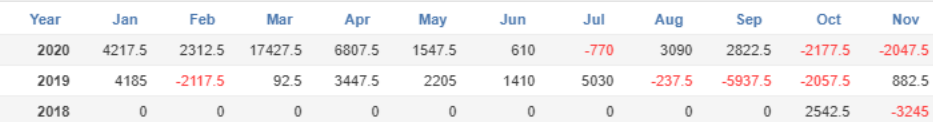

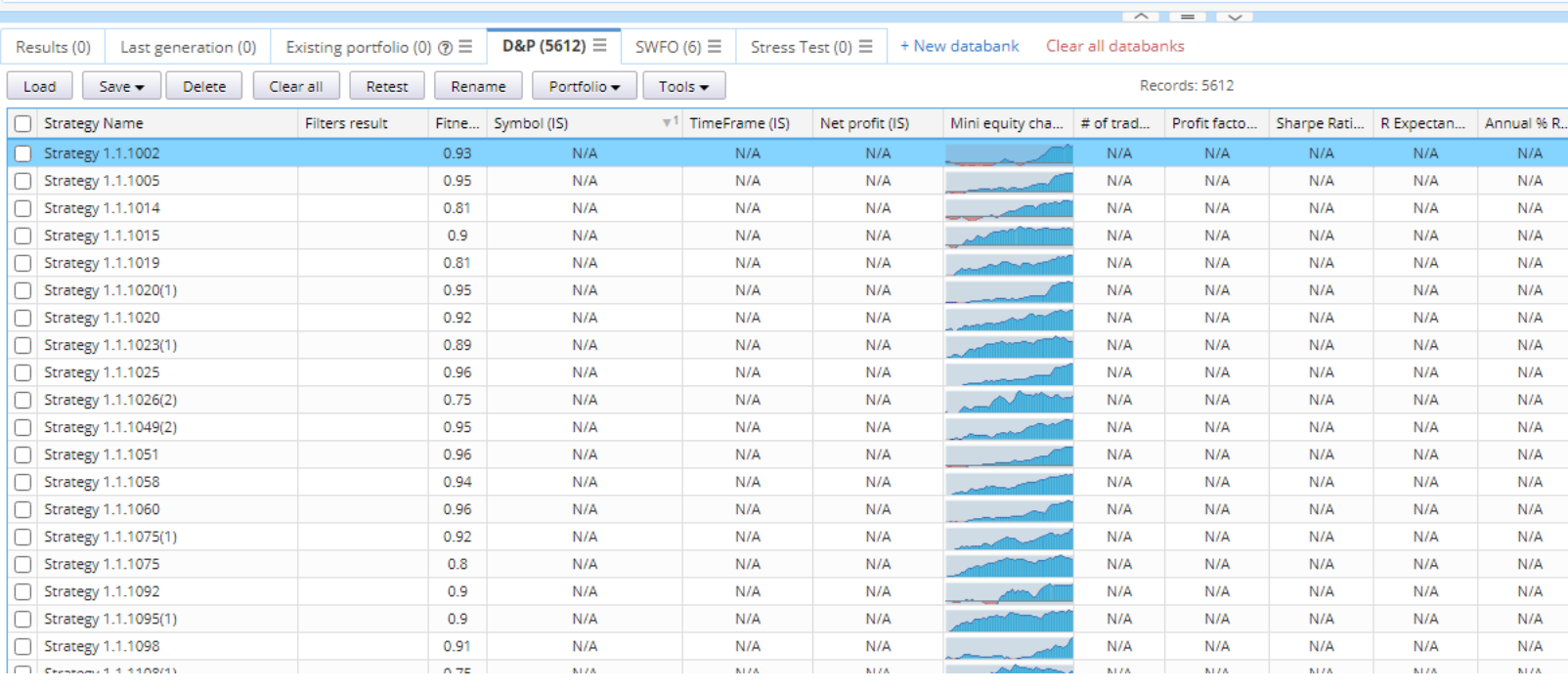

## Custom projects / 10DB TF1 20min (830\_1515) (20091224-2020...

Progress

**Full settings** 

Results

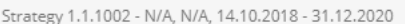

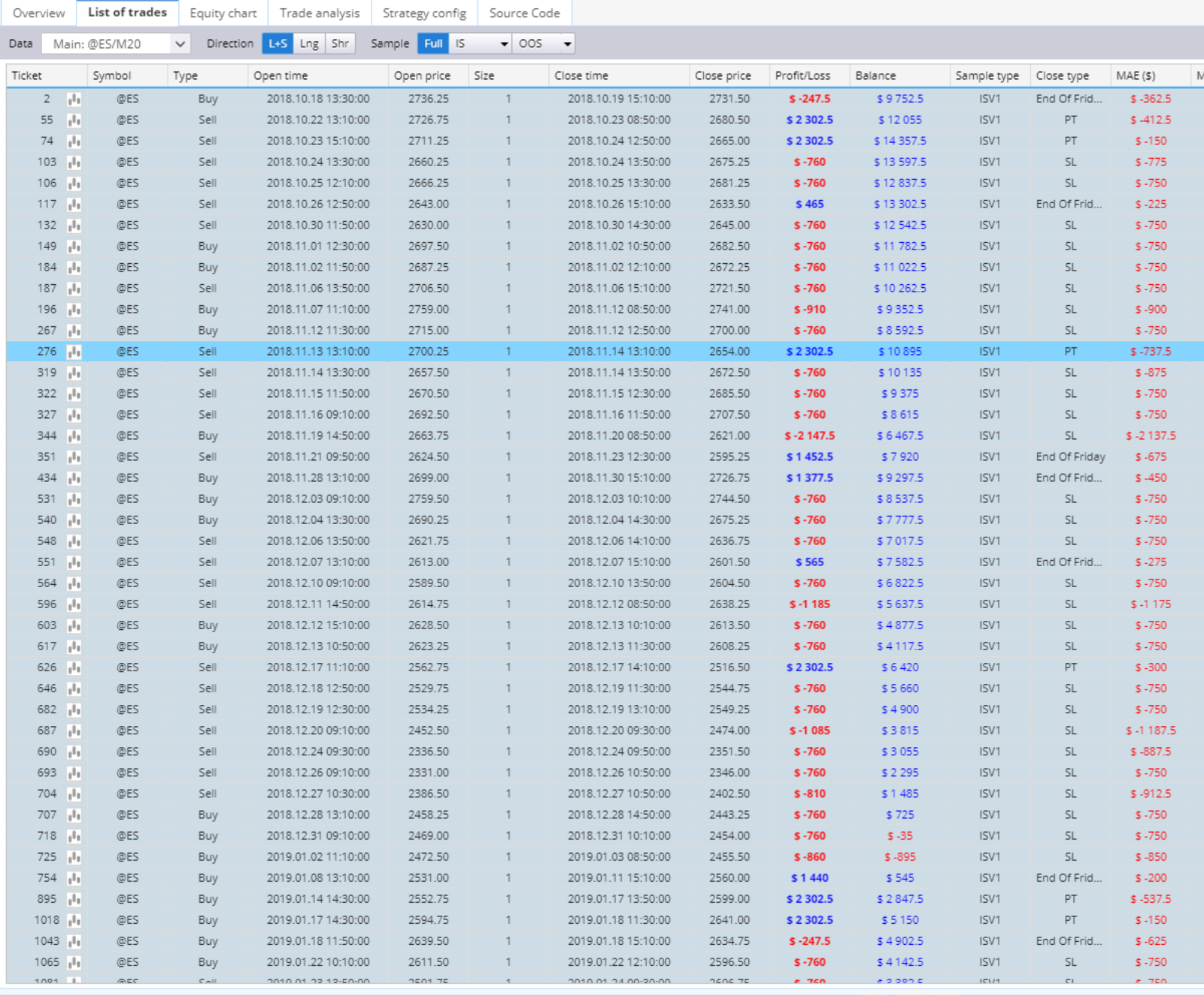

Results (0) Last generation (0) Existing portfolio (0)  $\circledcirc \equiv$  **D&P (5612)** SWFO (6)  $\equiv$  Stress Test (0)  $\equiv$  + New databank Clear all databanks

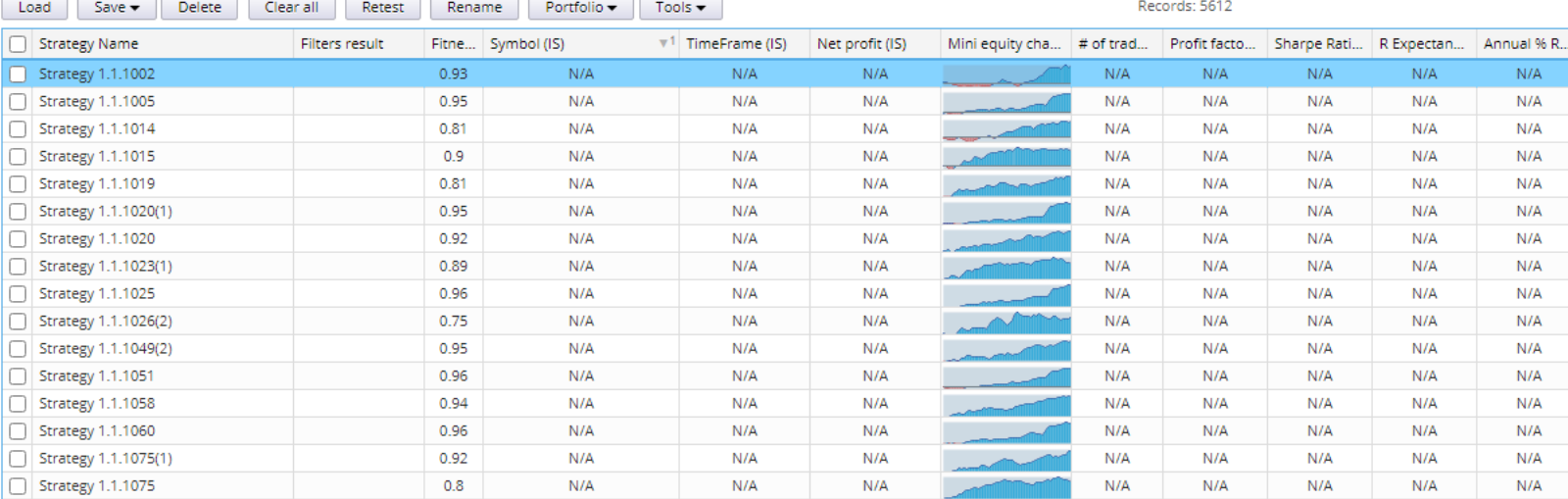

2. When a workflow is paused it it will not continued from where it paused after the SQX was closed and relaunched. It needs to start everything from the beginning.

3. As shown below I have switched off the first 2 tasks (i.e D&P DB09 ; D&P DB10) When I started the Custom Project , It did not skip these two tasks and began with task 3 where I stopped. Instead it started from the beginning.

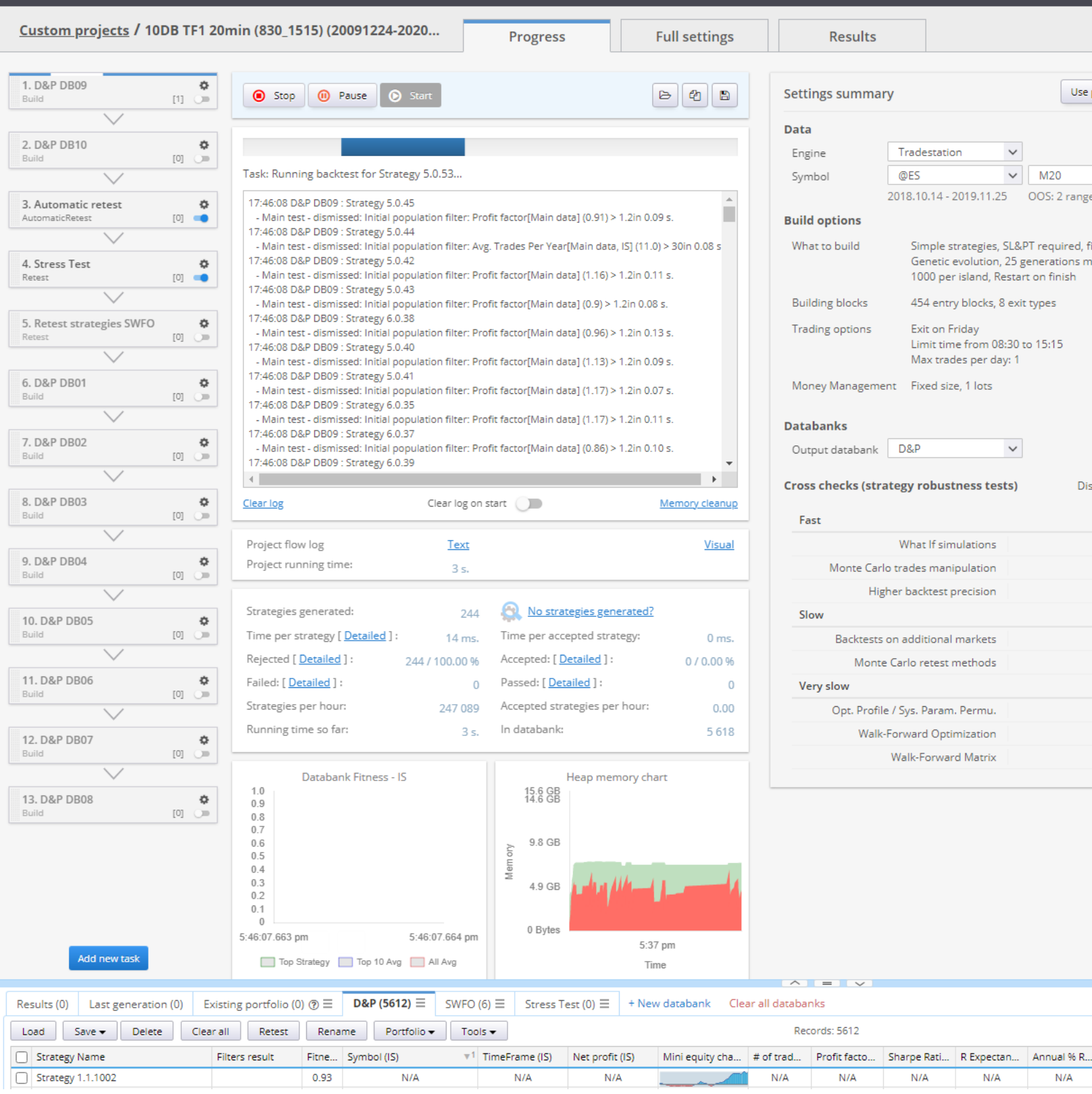

4.Is a comprehensive user manual available for the complete function and definition of the parameters/indicators used in the StrategyQuantX? PDF version is preferable.

5.When Walk forward optimization is used, is it possible to export all the parameters in walk forward history of different OOS periods? As to create a code for checking the strategy performance of all compiled OOS periods in Tradestation/Multicharts

Below is the example of the WFH parameters from other code.

The attached tsscript.txt file below is an example I found useful: the WFH parameters could be exported in such a way. It would be best if such WFH parameters created could be inserted into the source code for strategies with walk forward optimization by StrategyQuantX! I believe this is a relatively simple step to make SQX automation even better.

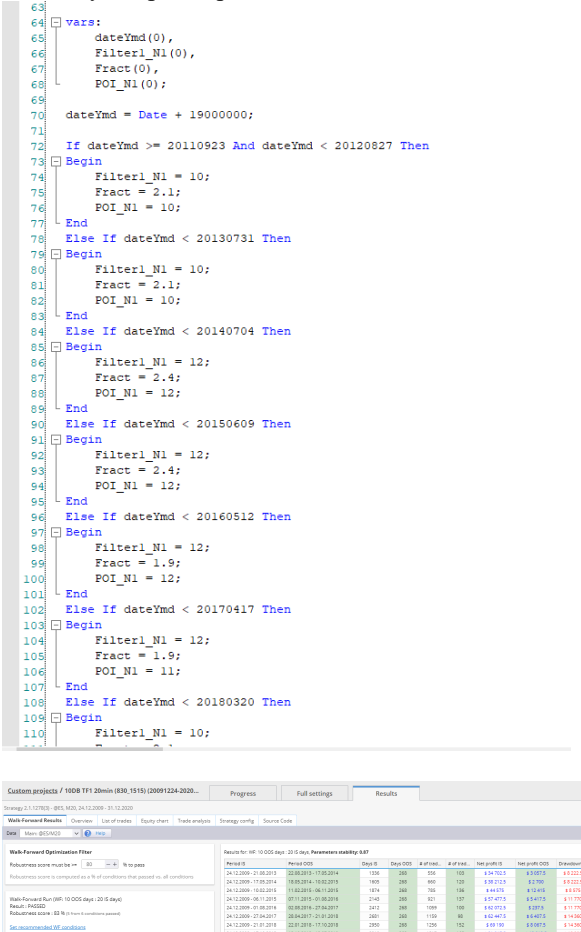

6. As shown above the default window of "Results for: WF" is too small to show all results without scrolling. Worse still I could not find any way to adjust the size of the window. Or did I miss anything from the tutorial video and documentations?

7. Is there any place I could find out how the Walk Forward optimization works in SQX? or more detailed information on using WFO in SQX? As I know, different platforms have different ways to perform WFO.

Sorry for the lengthy descriptions and questions. Hope the above issues can be resolved ASAP.

Seriously, I am considering introducing StrategyQuantX to other members in my private trading forum. The versatility of setting the custom projects might fit the current strategy development process in many of the fellow members.

Thank You!

 $\frac{(19.1736) \times 10^6}{(19.1736) \times 10^6}$ 

 $rac{10}{32}$ 

 $\omega$  in